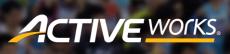

Product Release Notes for ACTIVEWorks – September 22, 2020

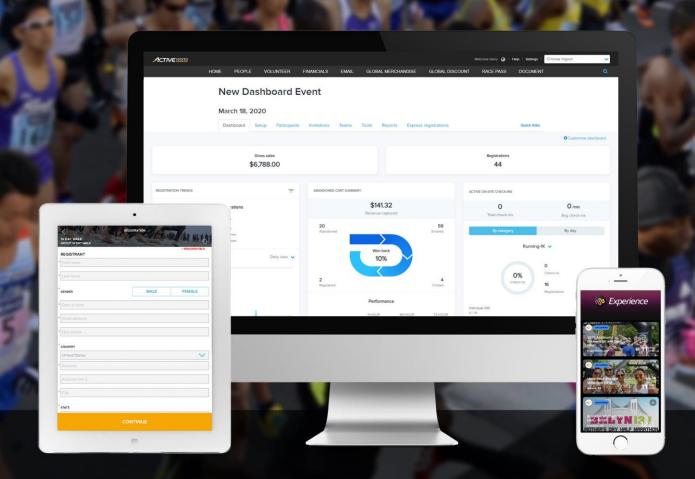

# **Table of Contents**

| Enhanced security for payment accounts and user administration | . 2 |
|----------------------------------------------------------------|-----|
|                                                                |     |
| JustGiving fundraising and donations                           | 3   |
| ,                                                              | Ĭ   |
| Credit balances                                                | . 6 |

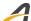

### Enhanced security for payment accounts and user administration

To enhance security, before you or your staff can:

- Add or **Edit** a payment account (**Settings** > **Account settings** > **Payment accounts**)
- Invite a new user, edit or Delete a user (Settings > Account settings > User administration)

you must first verify your identity by entering a verification code that is sent to your registered email address:

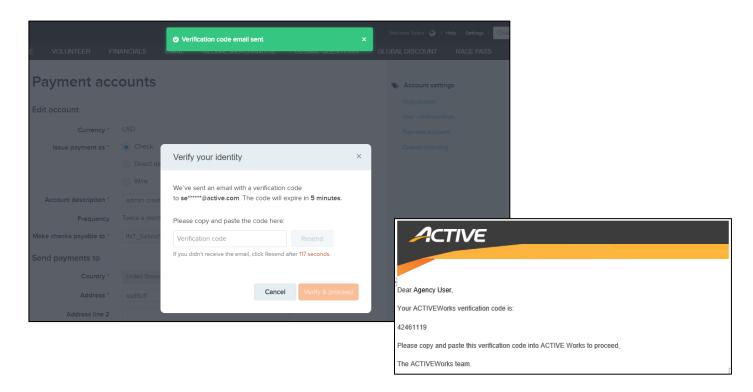

- The verification code is valid for 5 minutes after it is first emailed out.
- If you fail to receive the verification code email after 120 seconds, then you can click the **Resend** button:

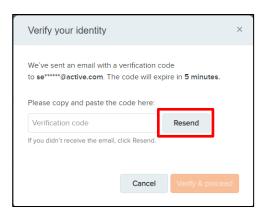

• Entering an incorrect verification code more than 5 times will block the verification process for 5 minutes.

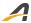

## JustGiving fundraising and donations

As CrowdRise fundraising and donations are no longer available, US, UK, Australian and Canadian organizations can now use JustGiving for fundraising.

In the **Setup** tab > **Giving** step > :

• Fundraising tab, you can configure fundraising via JustGiving:

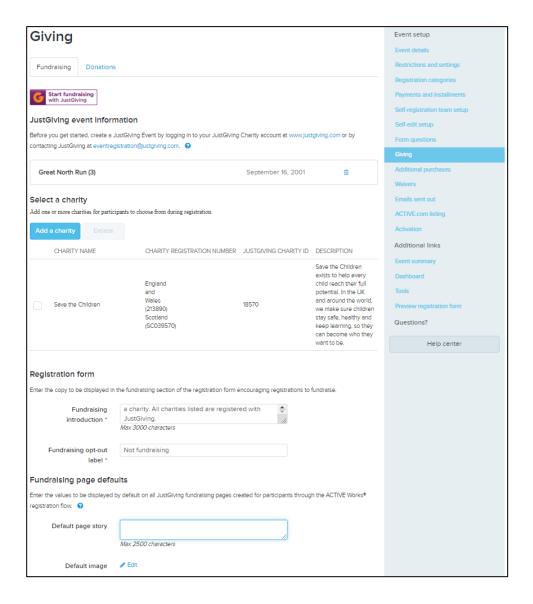

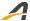

• **Donations** tab (only for US-based events in US Dollars), you can configure donations via JustGiving:

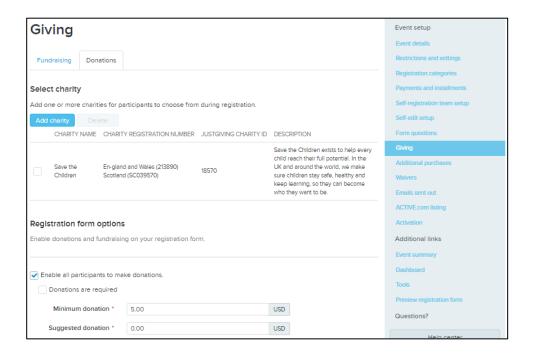

When registering for an event, your customers can select to fundraise for or donate to one of the configured charities:

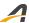

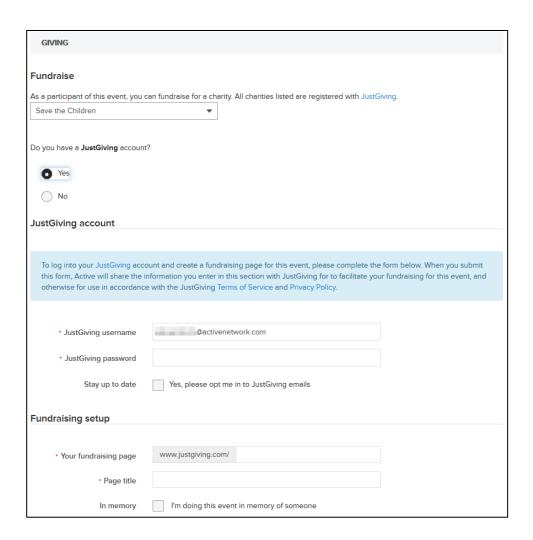

The **Reports** tab > **Fundraising** report includes JustGiving-related transactions. If you create a new event by copying an existing event where fundraising and donations were provided by CrowdRise, then the new event will switch to using JustGiving as the fundraising and donations provider.

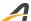

#### **Credit balances**

To help your organization retain both customers and funds when canceling registrations, you can now select to refund a canceled order to a credit balance belonging to the customer (a Premium-tier feature). The customer can then spend the credit balance on future registrations or add-on purchases associated with the same remittance account.

When you or your staff cancel and refund an order, you can select between refunding to either the original payment method or to the customer's credit balance (associated with the event's remittance account):

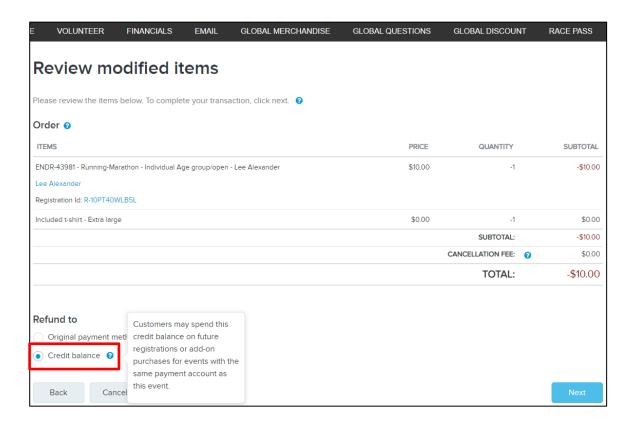

**Note**: Refunding to a credit balance is NOT permitted if:

- The customer did NOT have an ACTIVE account when making the original purchase.
- The registration was made via Front Desk Registration (**Register someone**) or the On-Site app.

Confirmation of a successful cancelation and refund to credit balance is emailed to the customer:

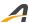

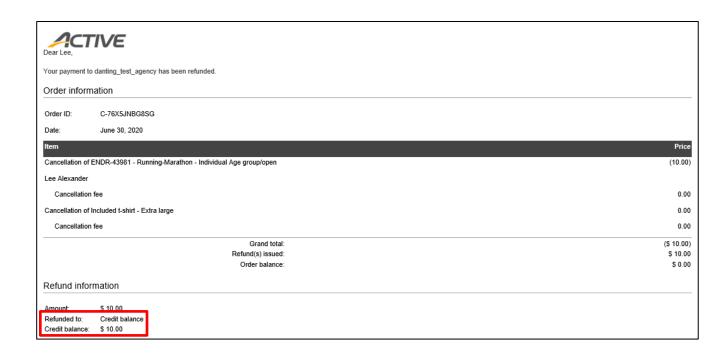

You and your staff can check a customer's available credit balances in the **PEOPLE** tab > a customer > **CREDIT BALANCES** tab:

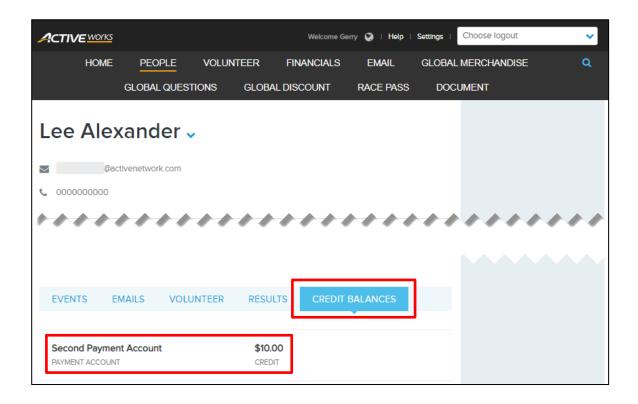

During checkout, customers can use a credit balance to pay for their purchase:

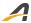

- A credit balance can only be used by the customer to pay for purchases associated with the same remittance account as the credit balance (if your organization has 6 events associated with remittance account B, and you issue a credit balance to a customer for an event associated with remittance account B, then the customer can only spend that credit balance on events associated with remittance account B).
- For an order on a payment plan, a credit balance can only be used to pay for the deposit, not for installments.
- Payment by credit balance is not available if an order results in payment to more than one remittance
  account (e.g. the order includes a donation, third-party merchandise purchase, USAT membership fee or
  an event series).
- Credit balances can be used to partially pay for an order in conjunction with a credit card or eCheck payment:

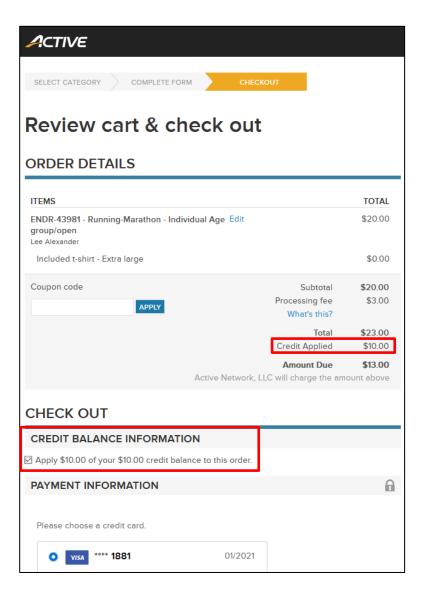

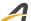

The order receipt email breaks down the payment by **Payment type** and lists the remaining **Credit balance** available to the customer:

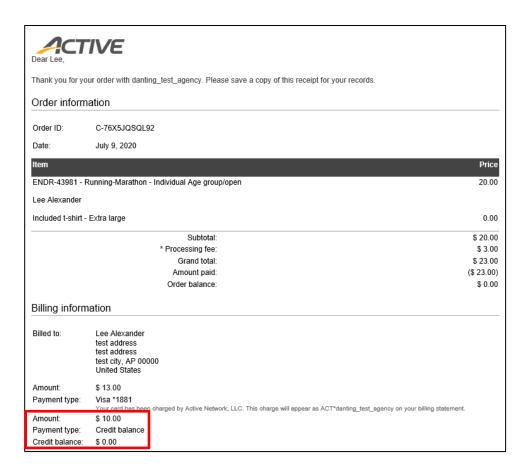

You and your staff can see if an order was paid using a credit balance in the **Participant** tab > a participant > order ID link > order page:

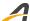

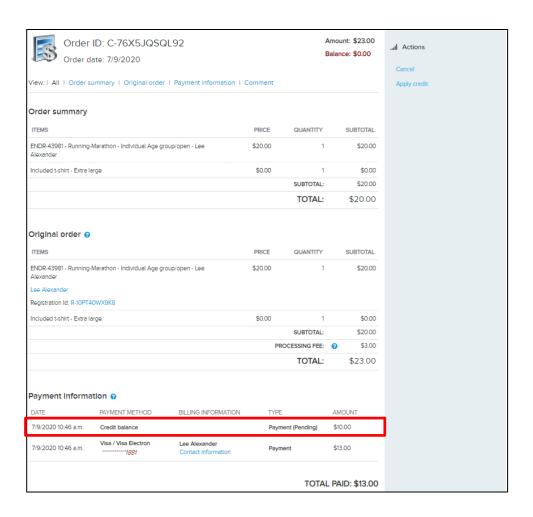

In the following workflows, you and your staff can see payment methods for the original order and the breakdown of refunds to different payment methods (including partial payment by and refund to a credit balance):

- **Participants** tab > a participant >:
  - Actions dropdown >:
    - Cancel workflow.
    - Apply credit workflow.
    - Transfer to another event workflow.
    - Transfer to another category workflow.
  - Actions > Modify T-shirts and other included items workflow.
- **Teams** tab > :
  - o **Transfer team** workflow.

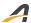

- Remove team workflow.
- Merge with... workflow.

#### Refund review page:

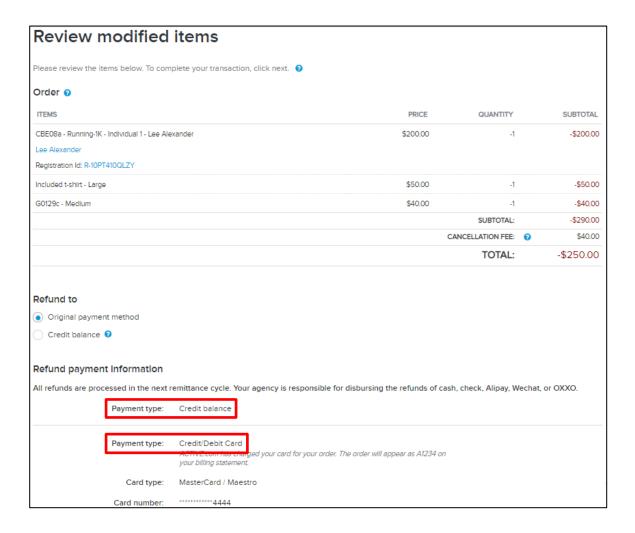

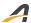

#### Refund complete page:

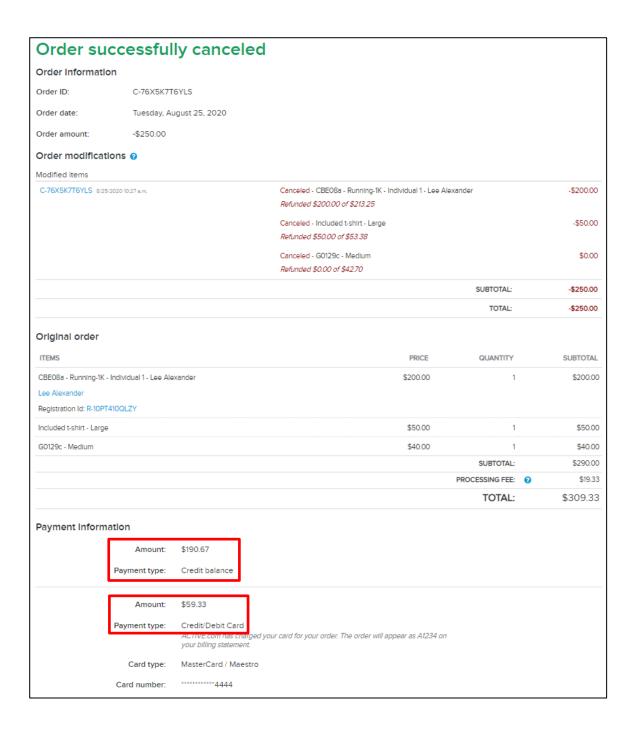

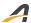

#### Refund email sent to the customer:

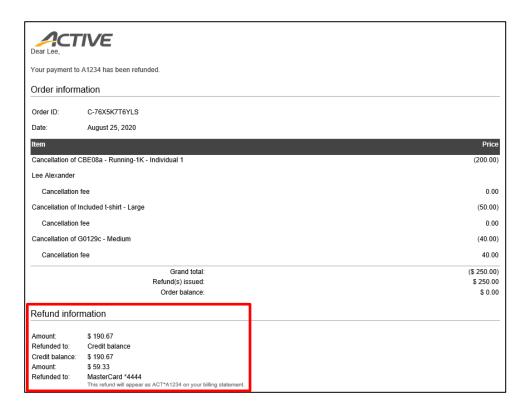

In the **FINANCIALS** tab > **Credit Balance** report, you and your treasurer can keep track of customers with credit balances and credit balance transactions:

• **Summary report** of customers who have credit balances:

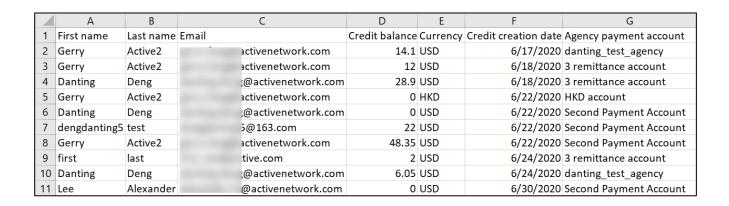

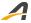

• **Detailed report** of transactions which created or consumed credit balances:

|    | А          | В         | С                  | D                            | Е        | F                | G                      |
|----|------------|-----------|--------------------|------------------------------|----------|------------------|------------------------|
| 1  | First name | Last name | Email              | Credit balance used/received | Currency | Transaction date | Agency payment account |
| 2  | Gerry      | Active2   | ictivenetwork.com  | 8                            | USD      | 6/17/2020        | danting_test_agency    |
| 3  | Gerry      | Active2   | activenetwork.com  | 6                            | USD      | 6/18/2020        | 3 remittance account   |
| 4  | Gerry      | Active2   | ıctivenetwork.com  | 1                            | USD      | 6/18/2020        | 3 remittance account   |
| 5  | Gerry      | Active2   | activenetwork.com  | 1                            | USD      | 6/18/2020        | danting_test_agency    |
| 6  | Danting    | Deng      | @activenetwork.com | 3                            | USD      | 6/18/2020        | 3 remittance account   |
| 7  | Gerry      | Active2   | ıctivenetwork.com  | 110                          | USD      | 6/18/2020        | danting_test_agency    |
| 8  | Danting    | Deng      | @activenetwork.com | 22                           | USD      | 6/18/2020        | 3 remittance account   |
| 9  | Danting    | Deng      | @activenetwork.com | -13.95                       | USD      | 6/18/2020        | 3 remittance account   |
| 10 | Gerry      | Active2   | activenetwork.com  | 2                            | HKD      | 6/22/2020        | HKD account            |
| 11 | Gerry      | Active2   | ictivenetwork.com  | 5                            | USD      | 6/22/2020        | danting_test_agency    |
| 12 | Gerry      | Active2   | ictivenetwork.com  | -10                          | USD      | 6/22/2020        | danting_test_agency    |

In the My Events site, your customers can see for themselves if an order was paid using a credit balance:

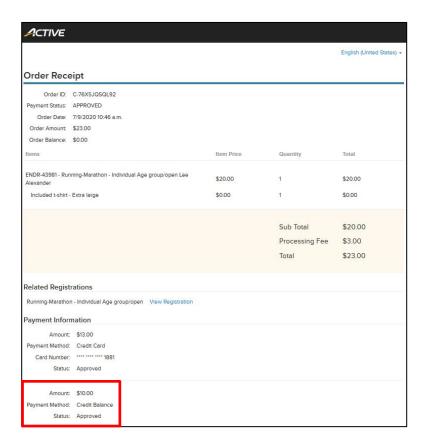

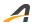

#### **ACTIVE Network, LLC**

© 2020 ACTIVE Network, LLC, and/or its affiliates and licensors. All rights reserved. No part of this publication may be reproduced, transmitted, transcribed, stored in a retrieval system, or translated into any computer language, in any form or by any means, electronic, mechanical, magnetic, optical, chemical, manual, or otherwise, without prior written permission. You have limited permission to make hard copy or other reproductions of any machine-readable documentation for your own use, provided that each such reproduction shall carry this copyright notice. No other rights under copyright are granted without prior written permission. The document is not intended for production and is furnished "as is" without warranty of any kind. All warranties on this document are hereby disclaimed including the warranties of merchantability and fitness for a particular purpose.

#### **About ACTIVE Network, LLC**

ACTIVE Network, LLC is a technology and media company that helps millions of people find and register for things to do and helps organizations increase participation in their activities and events.

For more information about ACTIVE Network, LLC products and services, please visit ACTIVEnetwork.com.

ACTIVE Network, LLC 717 North Harwood Street Suite 2500 Dallas, TX 75201